# Palk365 ja Personal365 uuendused alates versioonist BC18

# Koolitused

### **KOOLITUSE KAARDILT PUUDUMISE REGISTREERIMINE**

Otse koolituse kaardilt on võimalik registreerida koolitusega seotud puudumisi. Funktsionaalsus töötab sarnaselt *puudumiste žurnaalist* või *tööajatabelist* puudumise registreerimisele, kuid eelnevalt peab olema *koolituse liigile* määratud puudumise tähis.

Registreerida saab koolituse kaardi kaudu nii päevapõhiseid puudumisi kui ka tunnipõhiseid. Tunnipõhise puudumise registreerimisel leitakse puudutud tundide arv koolituse kaardi väljalt *tunnid.*

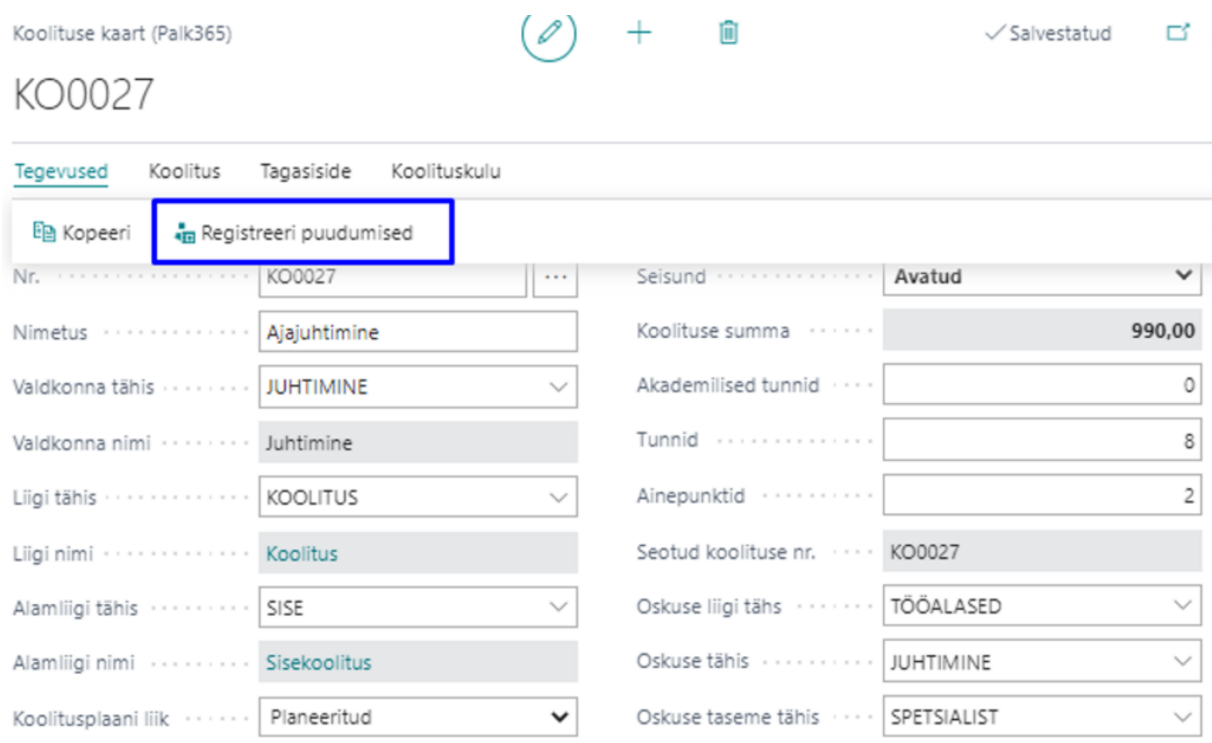

#### Vali - Koolituse liigid (Palk365)  $\sqrt{2} \vee \pm \sqrt{2}$ s Ex Redigeeri loendit ...  $\circ$   $\circ$   $\times$

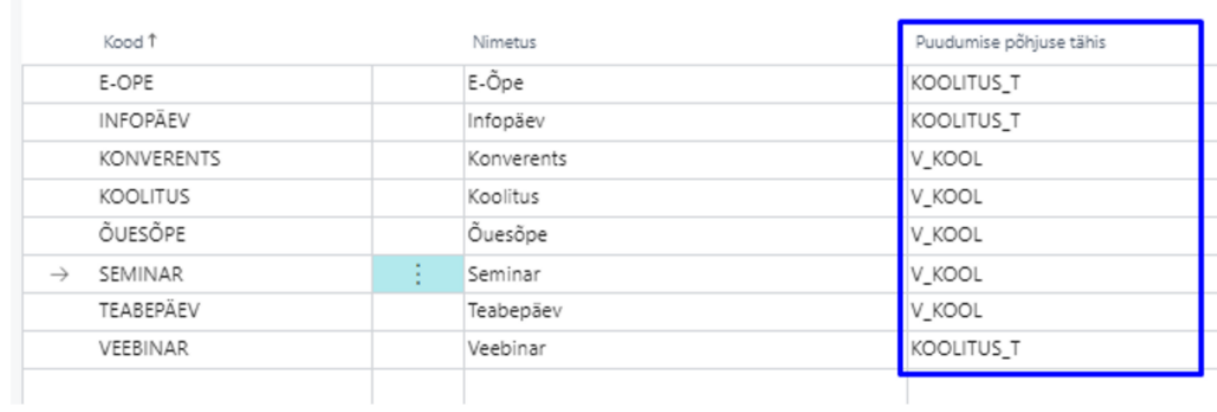

#### **KOOLITUSE KAARDIL ASTRONOOMILISTE TUNDIDE ARV**

Koolituse kaardil saab koolituse pikkust märkida lisaks akadeemilistele tundidele nüüd ka astronoomilistes tundides.

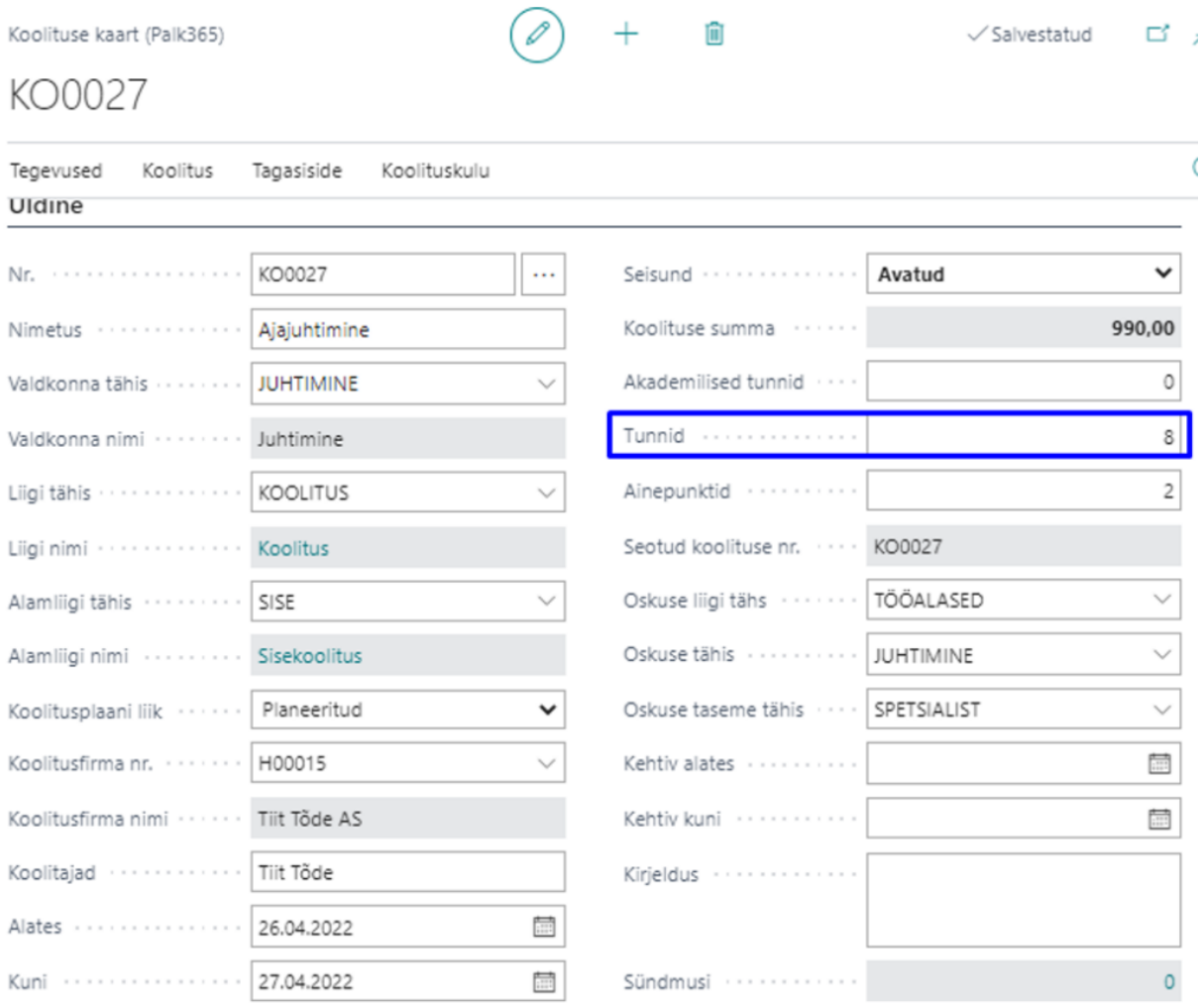

## Palgažurnaal **PALGAŽURNAALIS KANDE SIDUMINE TÖÖTAJA SÕIDUKIGA**

Palgažurnaali on lisandunud uus veerg *sõiduki registreerimismärk*. Sõidukompensatsiooni sisestamisel ja registreerimisel saab summa siduda sõidukiga, mis on lisatud töötajale *töötaja kaardi* alamkaardile *sõidukid*. Sõiduki registreerimismärk salvestub palgakandele ning kaasatakse ka aruandesse INF14.

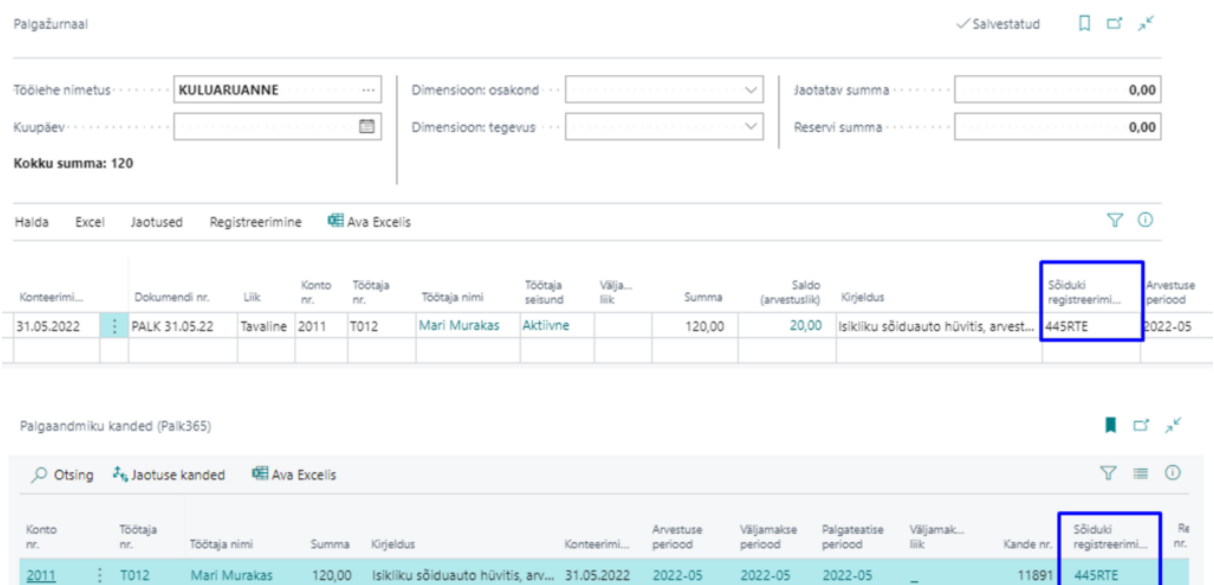

### Kinnitusringid **E-MAILI MALLID**

Kinnitusringides kasutatavate e-maili mallide seadistuses on teksti sisestamise aken nüüdsest oluliselt suurem, mis võimaldab meili sisu mugavalt kirjeldada.

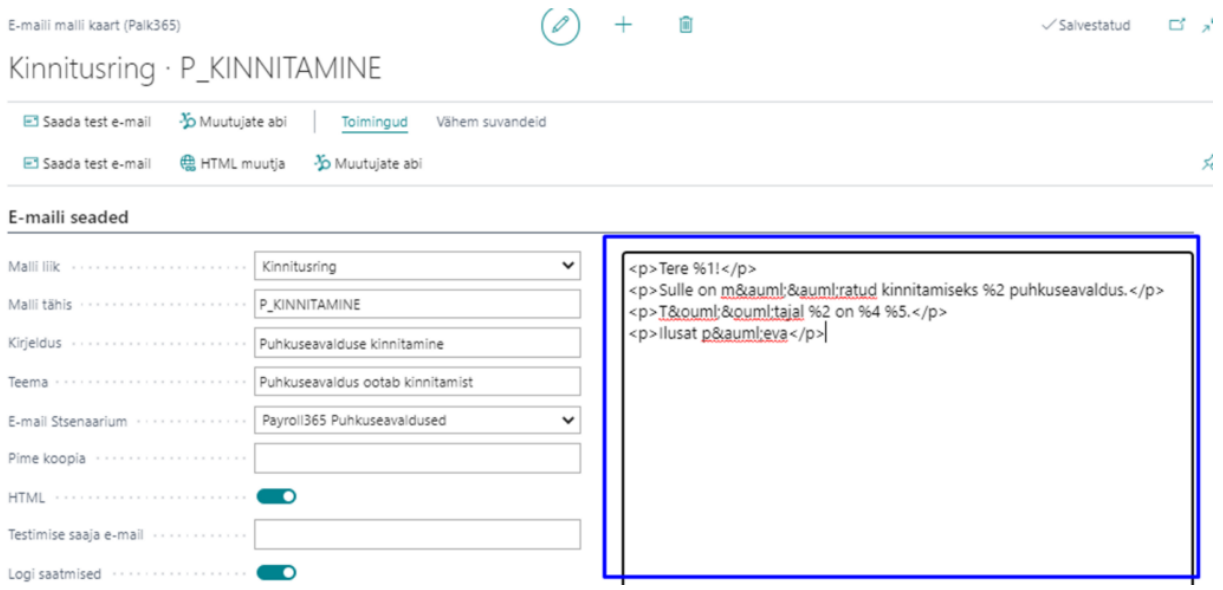

### Tööajatabel **TÖÖAJATABELI SAATMINE MEILILE**

Töötajatabelis olevatele töötajatele on võimalik otse tööajatabeli pealt e-mailiga saata pdfformaadis nende tööajatabel. Tabel saadetakse e-maili aadressile, mis on töötaja kaardil märgitud vaikimisi aadressiks ning saatmisest tekib kanne ka palgaregistrisse.

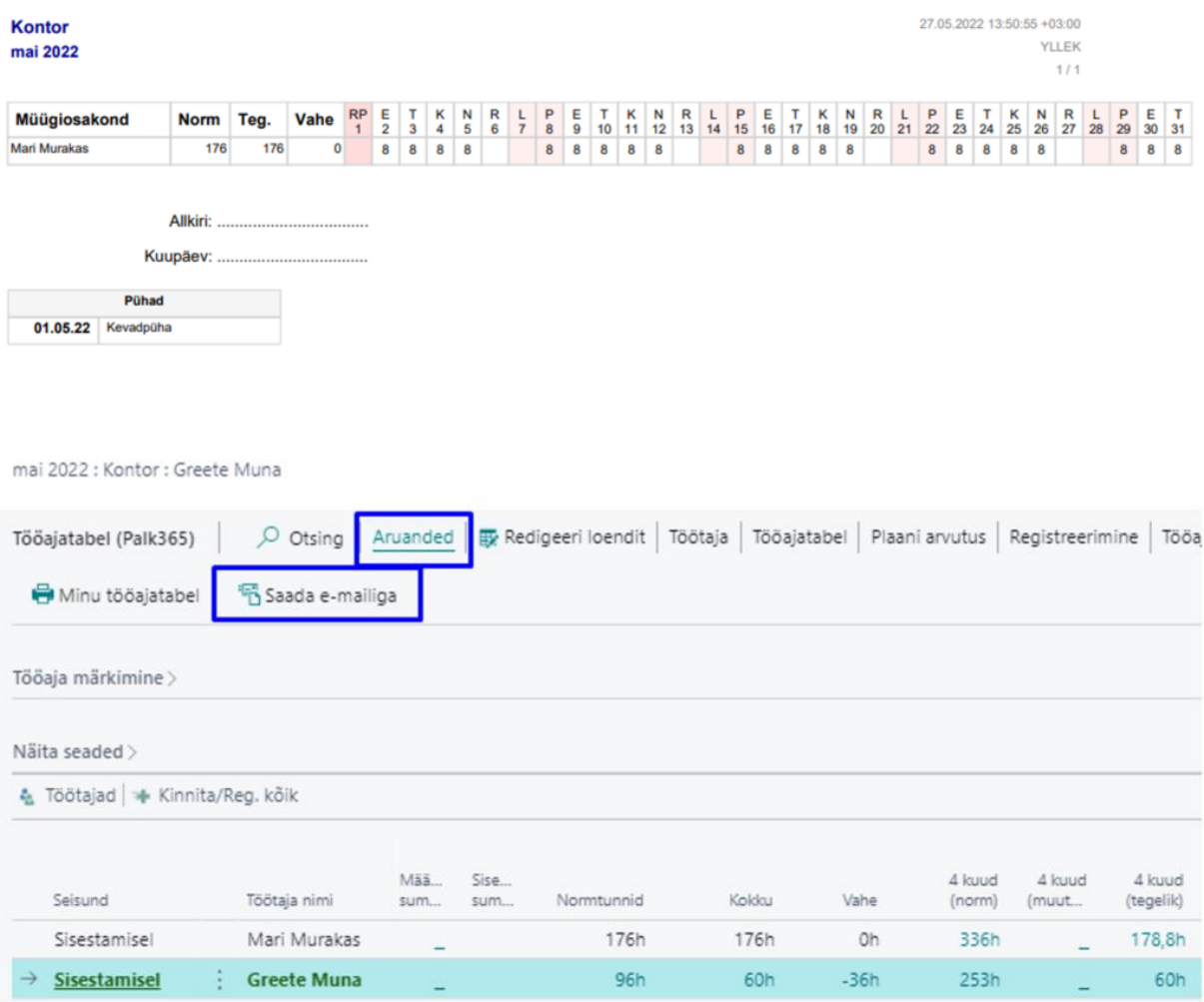

### **TÖÖAJATABELI GRUPPIDE LOENDIS NAVIGEERIMISE NUPUD**

Mugavaks navigeerimiseks erinevate kuude vahel, on tööajatabeli gruppide loendi päisesse lisatud nupud *eelnev kuu* ja *järgnev kuu*.

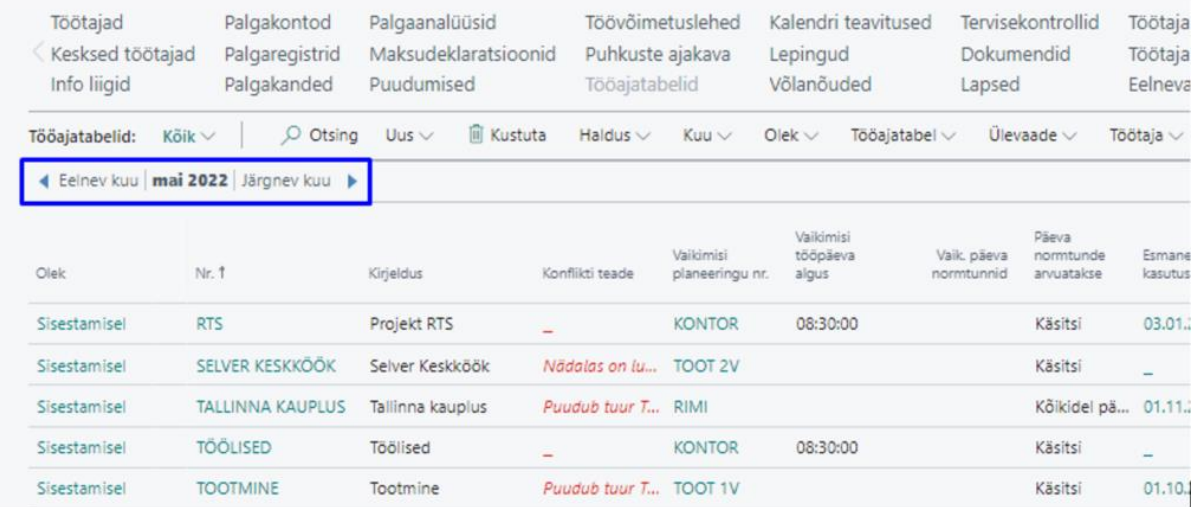